# A brief introduction of Julia Programming Language

Chuhao Li

Institute of Physics, Chinese Academy of Science

October 11, 2019

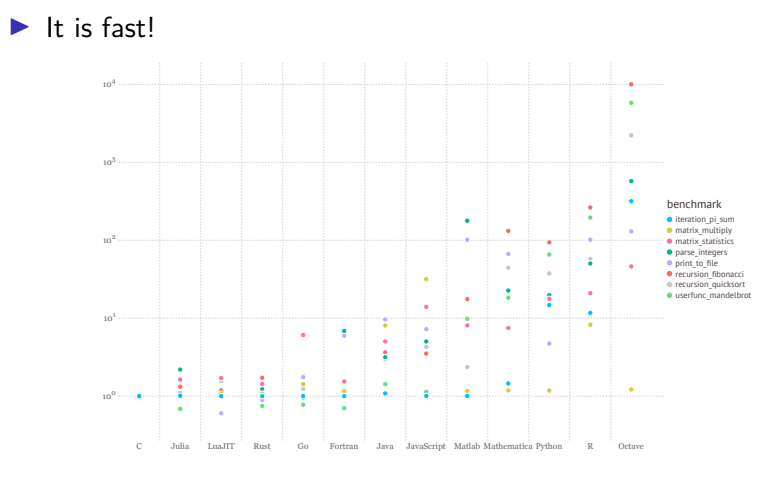

Figure: Source: https://julialang.org/benchmarks/

▶ Why not Python/Cython/Pypy/Numba?

```
https://jakevdp.github.io/blog/2014/05/09/
why-python-is-slow/
https://hackernoon.com/
why-is-python-so-slow-e5074b6fe55b
http://www.stochasticlifestyle.com/
why-numba-and-cython-are-not-substitutes-for-julia/
...
```
▶ It is easy to write. julia > [1 1; 0 1] \* [1 0; 1 1] 2×2 Array{Int64 ,2}:

2 1 1 1

- ▶ Why not Matlab®?
- ▶ Julia is free and open source. https://github.com/JuliaLang/julia

#### Install

The latest version is v1.2.0. All the download link can be found at https://julialang.org/downloads/.

For Windows user:

- ▶ 32-bit: https://julialang-s3.julialang.org/bin/ winnt/x86/1.2/julia-1.2.0-win32.exe
- ▶ 64-bit: https://julialang-s3.julialang.org/bin/ winnt/x64/1.2/julia-1.2.0-win64.exe

#### Install

For macOS user:

- ▶ Download and install directly: https://julialang-s3.julialang.org/bin/mac/x64/1. 2/julia-1.2.0-mac64.dmg
- ▶ via Homebrew

brew cask install julia

#### Install

For GNU/Linux user:

- ▶ Ubuntu/Debian etc with APT package manager(may old version)
	- \$ sudo apt install julia
- ▶ Fedora/CentOS/RHEL with YUM/DNF package manager(may old version)

\$ sudo yum install julia \$ sudo dnf install julia

▶ Pre-complied Binary

Page: https://julialang.org/downloads/ Link: https://julialang-s3.julialang.org/bin/ linux/x64/1.2/julia-1.2.0-linux-x86\_64.tar.gz

\$ tar xvf julia -1.2.0-linux -x86\_64.tar.gz

#### Work with Jupyter Notebook

Jupyter  $=[JU]$ lia [Pyt]hon and [R]. However, jupyter was famous because of Python. It is necessary to install Julia backend manually, in order to use the Julia with Jupyter Notebook. These steps require network connection.

- 1. Install Jupyter First
	- ▶ via PIP(Python Package Index):

```
$ python3 -m pip install jupyter
  or
  $ pip3 install jupyter
  in case of some distribution with Python 2 and 3 installed at
  the same time
▶ via Anaconda
```
2. Install IJulia, the backend for Jupyter.

```
julia> using Pkg; Pkg.add("IJulia")
```
1. REPL

julia >

2. Try some elementary arithmetic

julia >  $1 + (2 - 3) * 4 / 5$ 

3. Variable

julia >  $a = sqrt(2)$ 

julia >  $\alpha$  >  $\alpha$  > = 3 \* pi

```
▶ If statement
  if (condition1)
      something()
  elseif(condition2)
      run_code()
  else
      another_thing()
  end
```

```
▶ for statement
  sum = 0for i = 1:100sum = sum + iend
▶ function definition
  function func(args1 , args2)
      do_some_things()
  end
```
101181121121 2 990 julia> using LinearAlgebra  $juli a > A = [1. 0. 0. 0. 2.; 0. 0. 3. 0. 0.;$ 0. 0. 0. 0. 0.; 0. 2. 0. 0. 0.] 4×5 Array{Float64 ,2}: 1.0 0.0 0.0 0.0 2.0 0.0 0.0 3.0 0.0 0.0 0.0 0.0 0.0 0.0 0.0 0.0 2.0 0.0 0.0 0.0 julia>  $F = LinearAlgebra.svd(A);$ julia> F.U \* LinearAlgebra.Diagonal(F.S) \* F.Vt 4×5 Array{Float64 ,2}: 1.0 0.0 0.0 0.0 2.0 0.0 0.0 3.0 0.0 0.0 0.0 0.0 0.0 0.0 0.0 0.0 2.0 0.0 0.0 0.0

More Information

- 1. Official document: https://docs.julialang.org/en/v1/index.html
- 2. Learning material: https://julialang.org/learning/